#### **ПРИЛОЖЕНИЕ Д**

**СОГЛАСОВАНО Руководитель ГЦИ СИ ФГУ «Нижегородский ЦСМ» \_\_\_\_\_\_\_\_\_\_\_\_\_\_ И.И.Решетник « 21 » февраля 2005 г.**

# **СЧЁТЧИК ЭЛЕКТРИЧЕСКОЙ ЭНЕРГИИ ТРЁХФАЗНЫЙ СТАТИЧЕСКИЙ «Меркурий 231»**

**Методика поверки**

**АВЛГ.411152.027 РЭ1**

Подп. и дата Подп. и дата Взам. инв.№ Подп. и дата Инв. № дубл. Инв.№ дубл. Взам. инв. № Подп. и дата Инв. № подл. Инв.№ подл.

**2005**

# **СОДЕРЖАНИЕ**

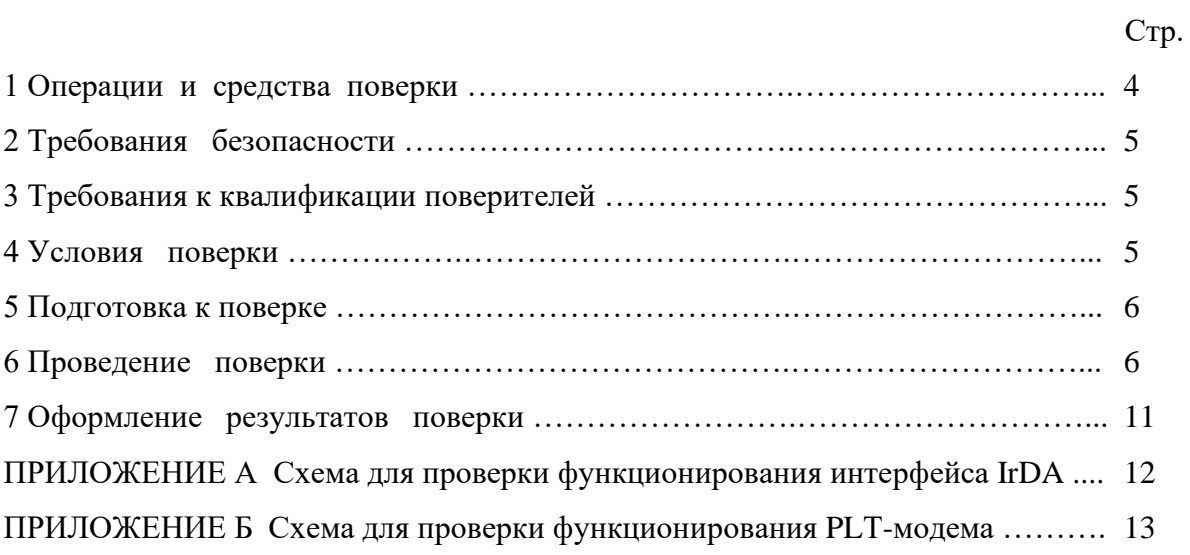

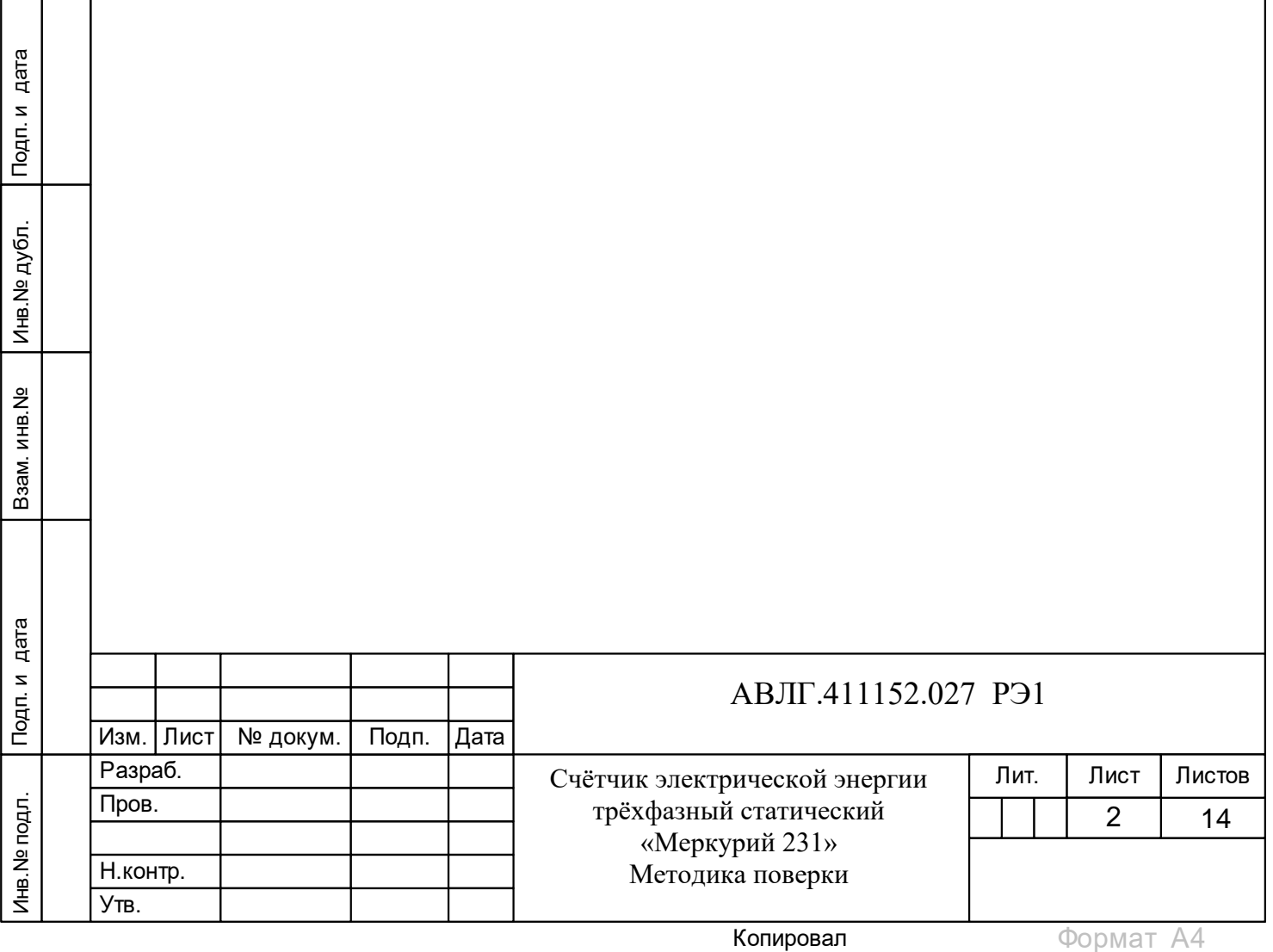

Настоящая методика составлена с учётом требований ПР50.2.006-94 и в соответствии с требованиями ГОСТ 30206-94 и ГОСТ 30207-94 в части счётчиков активной энергии, ГОСТ 26035-83 в части счётчиков реактивной энергии и устанавливает методику первичной, периодической и внеочередной поверки многотарифных счётчиков «Меркурий 231», а также объём, условия поверки и подготовку к ней.

Условное обозначение моделей счётчиков электрической энергии трёхфазных статических многотарифных, на которые распространяется настоящая методика поверки:

#### «Меркурий 231 ART-0X FILN»,

Меркурий - торговая марка счётчика; гле

231 - серия счётчика;

AR - тип измеряемой энергии, а именно:

А - активной энергии;  $\equiv$ 

 $R$  – реактивной энергии;

Т - наличие внутреннего тарификатора;

0X - модификации, подразделяемые по току и классу точности (согласно таблицы 1).

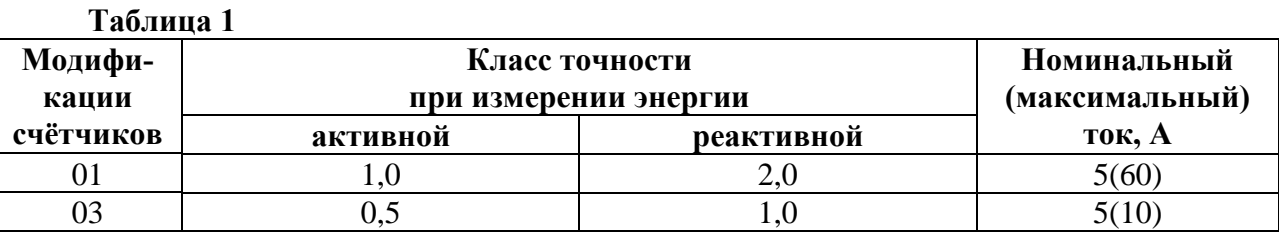

 $\mathbf{F}$  – наличие профиля, журнала событий и других дополнительных функций (отсутствие F - нет профиля и дополнительных функций);

IL - интерфейсы, а именно:

Подп. и дата

Инв. № дубл.

Взам.инв. №

и дата

I - интерфейс IrDA (присутствует во всех моделях счётчиков с ЖКИ);

 $L$  – PLT-модем (отсутствие  $L$  – отсутствие PLT-модема);

 $N$  - наличие электронной пломбы (отсутствие  $N$  – отсутствие электронной пломбы).

Счётчики подлежат государственному метрологическому контролю и надзору. При выпуске счётчиков из производства и ремонта проводят первичную поверку.

Первичной поверке подлежит каждый экземпляр счётчиков.

Межповерочный интервал - 10 лет.

Периодической поверке подлежит счётчики, находящиеся в эксплуатации или на хранении по истечении межповерочного интервала.

Внеочередную поверку проводят в случае:

повреждения знака поверительного клейма (пломбы) и в случае потери формуляра;

ввода в эксплуатацию счётчика после длительного хранения (более половины межповерочного интервала);

проведения повторной юстировки или настройки, известном или предполагаемом ударном воздействии на счётчик или неудовлетворительной его работе;

продажи (отправки) потребителю счётчика, не реализованного по истечении срока, равного половине межповерочного интервала.

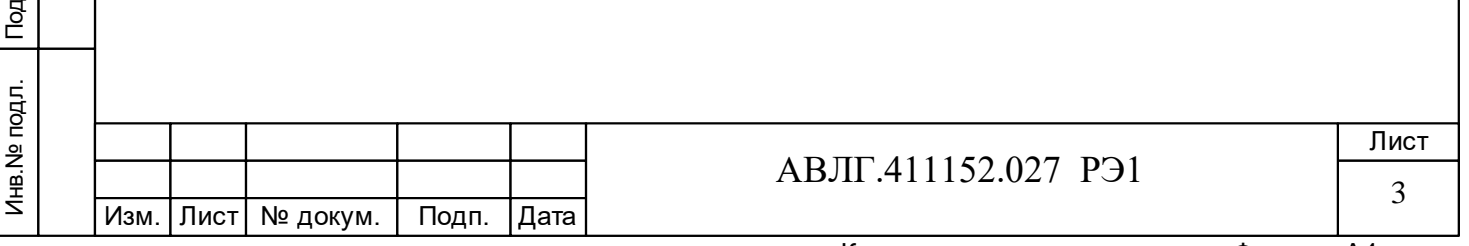

# 1 Операции и средства поверки

Подп. и дата

Инв. № дубл.

Взам.инв. №

Подп. и дата

Инв. № подл.

1.1 Выполняемые при поверке операции, а также применяемые при этом средства поверки указаны в таблице 2.

Последовательность операций проведения поверки обязательна.

Таблица 2 - Последовательность операций поверки

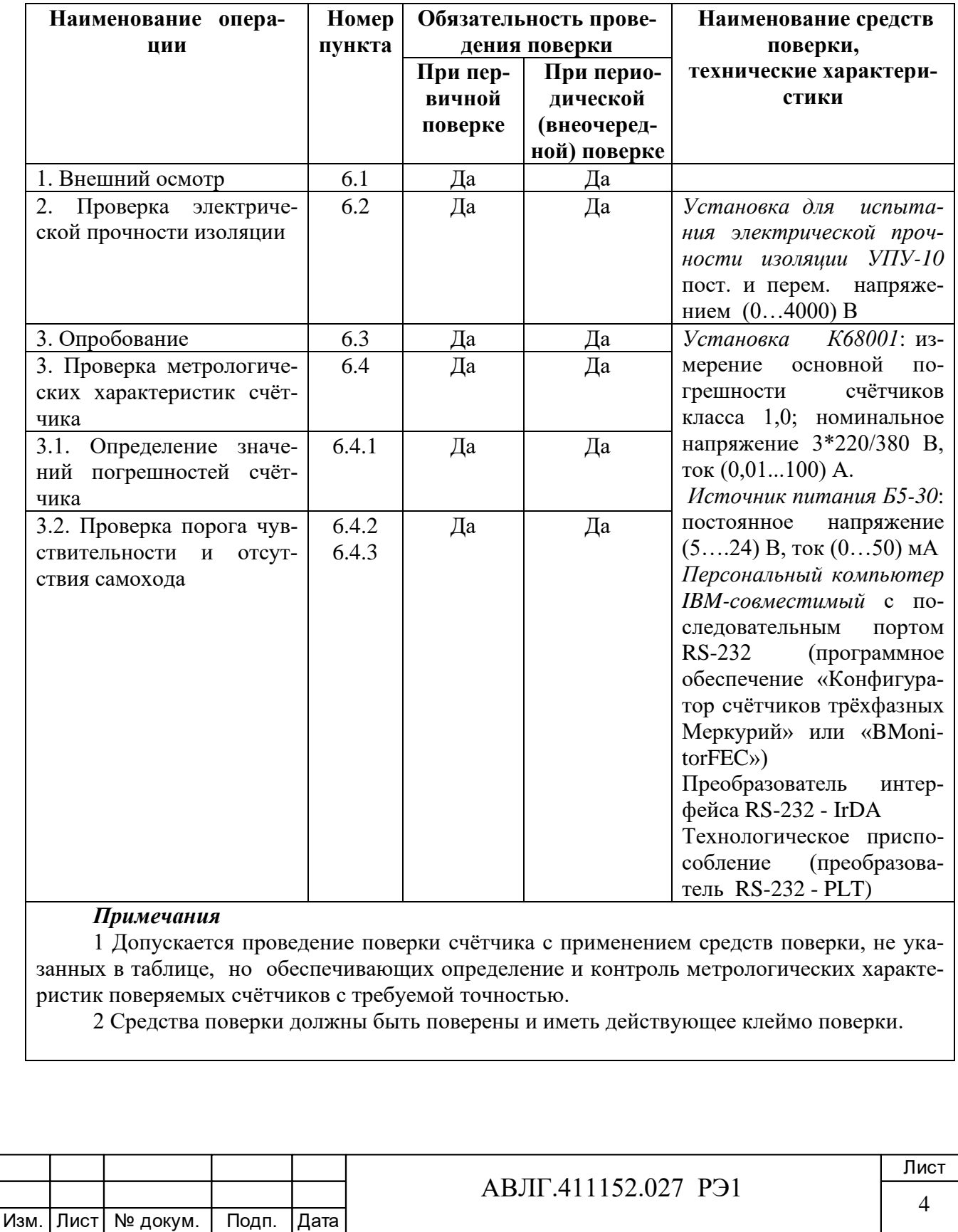

# **2 Требования безопасности**

2.1 При проведении поверки должны быть соблюдены требования ГОСТ12.2.007.0-75 и «Правила технической эксплуатации электроустановок потребителей и правила техники безопасности при эксплуатации электроустановок потребителей», утвержденные Главгосэнергонадзором.

### **3 Требования к квалификации поверителей**

3.1 Поверку проводят лица, аттестованные Федеральным Агентством по техническому регулированию и метрологии на право поверки счётчиков электрической энергии.

3.2 Все действия по проведению измерений при проверке счётчика электроэнергии и обработки результатов измерений проводят лица, изучившие настоящий документ, руководство по эксплуатации используемых средств измерений и вспомогательных средств поверки.

#### **4 Условия поверки**

Инв.№ дубл.

Инв. № дубл.

Подп. и дата

4.1 Порядок представления счётчика на поверку должен соответствовать требованиям ПР 50.2.006-94.

4.2 При проведении поверки должны соблюдаться условия, установленные ГОСТ 30207-94:

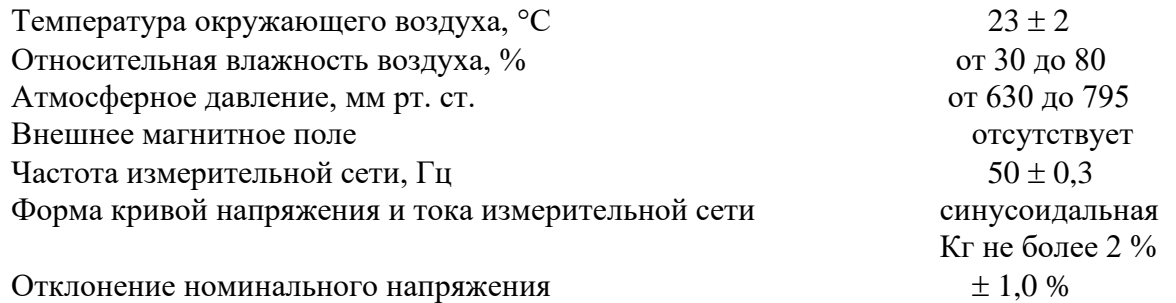

4.3 Поверка должна проводиться на аттестованном оборудовании с применением средств поверки, имеющих действующее клеймо поверки.

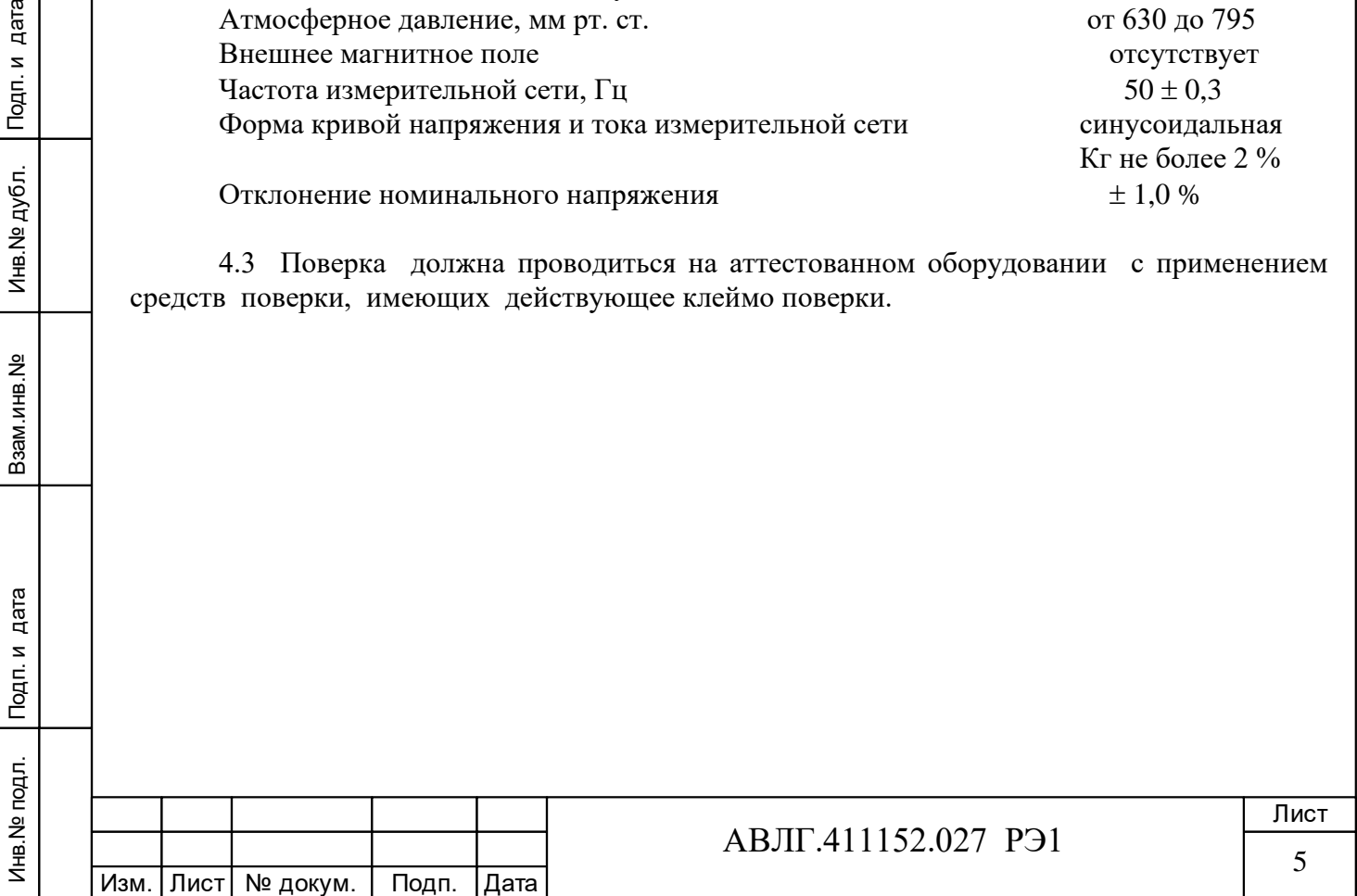

#### **5 Подготовка к поверке**

Перед проведением поверки следует выполнить следующие подготовительные рабо-

ты:

Инв.№ дубл.

Инв. № дубл.

дата

Подп. и

Подп. и дата Взам.инв.№ Подп. и дата

Взам.инв. №

Подп. и дата

5.1 Проверить наличие и работоспособность средств поверки, перечисленных в таблице 2.

5.2 Проверить наличие действующих свидетельств о поверке (аттестации) и оттисков поверительных клейм у средств поверки.

5.3 Проверить наличие заземления всех составных частей поверочной схемы.

5.4 Подготовить средства поверки к работе в соответствии с руководством по их эксплуатации.

5.5 Проверить работоспособность средств поверки путём их пробного пуска.

#### **6 Проведение поверки**

#### *6.1 Внешний осмотр*

6.1.1 При внешнем осмотре должно быть установлено соответствие счётчика следующим требованиям:

лицевая панель счётчика должна быть чистой и иметь чёткую маркировку в соответствии с требованиями конструкторской документации;

во все резьбовые отверстия токоотводов должны быть ввёрнуты до упора винты с исправной резьбой;

на крышке зажимной колодки счётчика должна быть нанесена схема подключения счётчика к электрической сети;

в комплекте поставки счётчика должны быть: руководство по эксплуатации и формуляр.

6.1.2 На лицевую часть панели счётчика должно быть нанесено офсетной печатью или другим способом, не ухудшающим качества:

- условное обозначение типа счётчика: «Меркурий 231A(R)(T)-0X (F)I(L)(N)»;
- класс точности по ГОСТ 8.401-80;
- условное обозначение единиц учёта электрической энергии;
- передаточное число;
- номер счётчика по системе нумерации предприятия-изготовителя;
- номинальная и максимальная сила тока;
- номинальное напряжение;
- номинальная частота энергосети;
- товарный знак предприятия-изготовителя;
- год изготовления счётчика;
- знак утверждения типа по ПР 50.2.009-94;
- знак соответствия по ГОСТ Р 50460-92;
- испытательное напряжение изоляции (символ С2 по ГОСТ 23217-78);
- ГОСТ 30206-94 или ГОСТ 30207-94;
- ГОСТ 26035-83 (для счётчиков с индексом «R»);

условное обозначение подключения счётчика к электрической сети по ГОСТ 25372-82;

знак двойного квадрата по ГОСТ 25874-83.

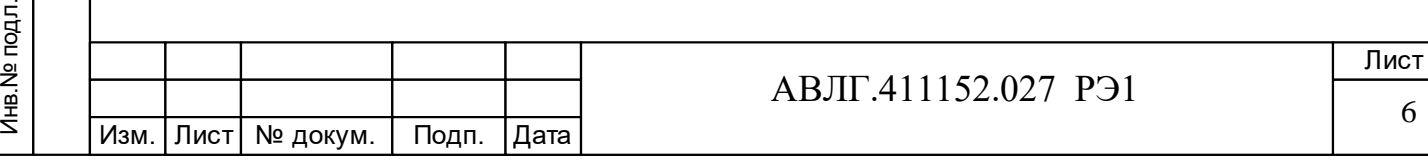

#### *6.2 Проверка электрической прочности изоляции*

6.2.1 При проверке электрической прочности изоляции испытательное напряжение подают начиная с минимального или со значения рабочего напряжения. Увеличение напряжения до испытательного значения следует производить плавно или равномерно ступенями за время  $(5 \div 10)$  с.

6.2.2 Результат проверки считают положительным, если электрическая изоляция выдерживает в течение одной минуты напряжение переменного тока частотой 50 Гц между соединёнными между собой цепями  $X1 \div X14$ ,  $X15 \div X16$  и «землёй» не менее 4 кВ (среднеквадратическое значение).

#### *6.3 Опробование*

Инв.№ дубл.

VHB)

. № дубл.

дата

Подп. и

Подп. и дата Взам.инв.№ Подп. и дата

Взам.инв. Не

дата

Подп. и

При опробовании проверяется функционирование суммирующего устройства счётчика (ЖКИ), интерфейса IrDA и PLT-модема.

6.3.1 Проверка функционирования ЖКИ.

6.3.1.1 При включении счётчика необходимо проверить включение всех сегментов индикатора. Пример работающего ЖКИ приведён на рисунке 1.

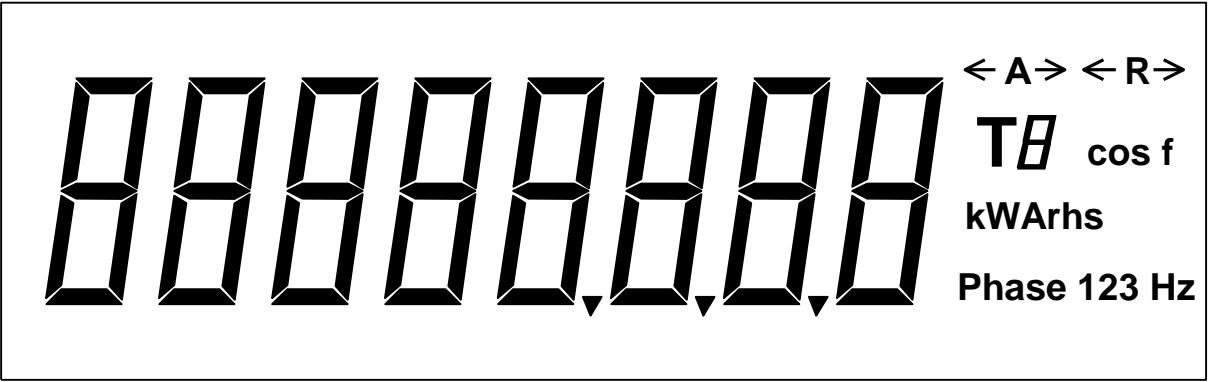

#### **Рисунок 1**

6.3.1.2 Подключить цепи питания счётчика к установке К68001. Установить на установке фазные напряжения 220, ток в нагрузке отсутствует. Записать показания потреблённой электроэнергии.

6.3.1.3 Установить на установке ток 5 А при коэффициенте мощности 1,0 в каждой фазе. При этом должно происходить увеличение значения потребленной электроэнергии. По истечении 15 мин записать показания потреблённой электроэнергии. Разница в показаниях должна быть в пределах (0,8…0,85) кВтч.

6.3.2 Проверка функционирования интерфейса IrDA. Проверка возможности программирования и считывания через интерфейс связи IrDA.

6.3.2.1 Подсоединить к порту RS-232 персонального компьютера преобразователь сигналов RS-232 – IrDA и установить счётчик от преобразователя на расстояние (0,5…3,0) м согласно приложения А.

6.3.2.2 Включить счётчик и компьютер. Запустить программу «Конфигуратор счётчиков трёхфазных Меркурий», поставляемую на магнитных носителях или CD по отдельному заказу предприятием-изготовителем.

6.3.2.2.1 Войти в меню «*Параметры*» - «*Параметры соединения*». Установить следующие параметры соединения:

− «установка порта» - ПЭВМ - «IRDA»;

− «порт» - СОМ 1 или СОМ 2 (порт, к которому подключен преобразователь RS- $232 - IrDA$ ;

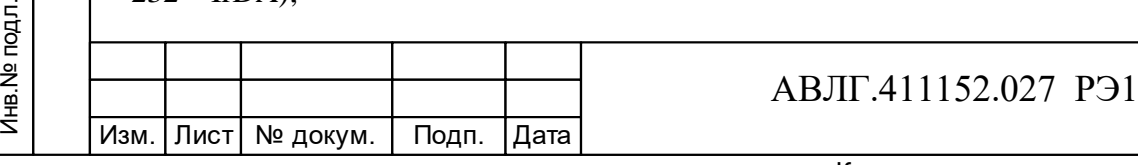

Лист 7

- − «скорость» 9600;
- − «чётность» нет;
- − «стоп бит» 1;

Инв.№ дубл.

Инв. № дубл.

дата

Подп. и

Подп. и дата Взам.инв.№ Подп. и дата

Взам.инв. №

Подп. и дата

- − «системный тайм-аут» стандартный;
- − «множитель» 1;
- − «время ожидания ответа» стандартное.

6.3.2.2.2 С помощью манипулятора «мышь» ПЭВМ нажать кнопку «*Тест канала связи*». При нормальной работе интерфейса в окне «*Фрейм-монитор*» появится сообщение «Приём» и «Передача» с кодами ответа. В строке «*Сообщение*» должно высветиться «*Успешное завершение обмена*».

6.3.2.3 Проверка считывания энергетических показаний со счётчика через интерфейс IrDA.

6.3.2.3.1 Выполнить операции указанные в п.6.3.2.1 и п.6.3.2.2. Установить уровень доступа 1. В окне «*Канал связи*» установить пароль «111111» в формате «HEX». С помощью манипулятора «мышь» ПЭВМ нажать кнопку «*Открыть*». При успешном выполнении команды в окне «*Сообщение*» должно высветиться «Канал связи открыт».

6.3.2.3.2 Войти в меню «*Параметры*» - «*Параметры счётчика*» и выбрать пункт «*Энергия*». На экране монитора ПЭВМ появится окно «*ЭНЕРГИЯ*», в которой будет таблица с данными по каждому тарифу и суммарное значение о потребленной энергии с нарастающим итогом.

6.3.2.3.3 Сравнить показания счётчика и показания в окне «*ЭНЕРГИЯ*» на экране монитора ПЭВМ.

6.3.2.3.4 Для счётчиков с внутренним тарификатором в столбцах таблицы «Аимп.1ф – Аимп.3ф» выводятся данные пофазного учёта активной энергии по каждому тарифу и по сумме тарифов.

6.3.2.4 Проверка переключения тарифов в счётчике через интерфейс.

6.3.2.4.1 Выполнить операции п.6.3.2.1 и п.6.3.2.2.

6.3.2.4.2 Войти в меню «*Параметры*» - «*Параметры счётчика*» и выбрать пункт «*Тариф*».

На экране монитора ПЭВМ появится окно «*ТАРИФ*», в котором будет отображено окно с двумя разделами: «*разрешение режима*» - однотарифного или многотарифного и «*выбор тарифа*» – выбор одного из четырёх тарифов.

6.3.2.4.3 В разделе «разрешения тарифа» установить флаг разрешения многотарифного режима, в разделе «выбор тарифа» установить флаг разрешения «тарифа 1» и нажать кнопку «**Записать в счётчик**» на командной строке программы «Конфигуратор». Убедиться, что на жидкокристаллическом индикаторе счётчика загорится криптограмма «Т1».

6.3.2.4.4 Повторить операции п.6.3.2.5.3 и записать последовательно разрешение по тарифу 2, тарифу 3 и тарифу 4. Убедиться, что на жидкокристаллическом индикаторе счётчика загорится криптограмма «Т2», «Т3» и «Т4» соответственно.

6.3.2.5 Проверка записи и считывания тарифного расписания и расписания праздничных дней (для счётчиков с внутренним тарификатором).

6.3.2.5.1 Войти в меню «*Параметры*» - «*Параметры счётчика*» и выбрать пункт «*Тарифное расписание*». При этом на экране монитора появится окно «*ТАРИФНОЕ РАСПИСАНИЕ***»**. Установить необходимое тарифное расписание и расписание праздничных дней (праздничным днём может быть любой день). Для ускоренной записи тарифного расписания и расписания праздничных дней можно использовать готовые файлы с расширением «.txt», поставляемые совместно с конфигуратором или созданных отдельно.

6.3.2.5.2 Запись и считывание производится с помощью кнопок **«Записать в счётчик»** и **«Прочитать из счётчика»,** находящихся на командной строке конфигуратора.

6.3.2.6 Проверка установки разрешения/запрещения перехода с «летнего» времени на «зимнее» и обратно (для счётчиков с внутренним тарификатором).

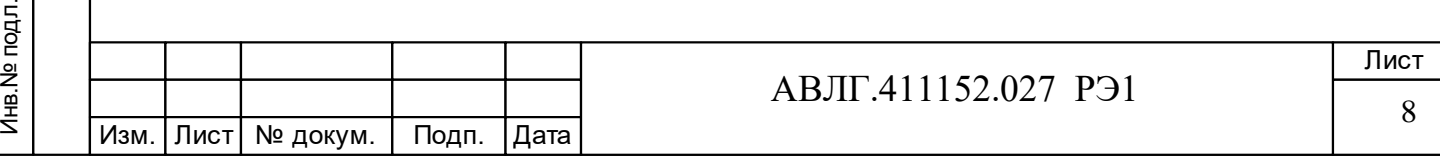

6.3.2.6.1 Войти в меню «*Параметры*» - «*Параметры счётчика*» и выбрать пункт «**Время**». При этом на экране монитора появится окно «*ВРЕМЯ***»**. Установить: автоматический переход на летнее/зимнее время - разрешён или запрещён. Если автоматический переход на летнее/зимнее время разрешён, необходимо задать время перехода на «летнее» и «зимнее» время соответственно.

6.3.2.6.2 Запись и считывание производится с помощью кнопок **«Записать в счётчик»** и **«Прочитать из счётчика»,** находящихся в верхней части конфигуратора.

6.3.3 Проверка функционирования PLT-модема. Проверка возможности чтения информации и программирования счётчика по силовой сети через PLT-модем.

6.3.3.1 Для проверки возможности чтения информации по силовой сети через PLTмодем счётчика необходимо собрать схему в соответствии с приложением Б.

6.3.3.1.1 Запустить на ПК программу «BMonitorFEC». Включить технологическое приспособление и счётчик.

6.3.3.1.2 Через время не более 5 мин на экране монитора ПК в соответствующем разделе (окне) программы «BMonitorFEC» должно появиться значение накопленной энергии в кВтч.

6.3.3.1.3 Сравнить эти показания с показаниями на ЖКИ счётчика. Если они совпадают, то PLT-модем в счётчике при чтении информации функционирует нормально.

6.3.3.2 Для проверки возможности программирования счётчика с внутренним тарификатором по силовой сети через PLT-модем необходимо собрать схему в соответствии с приложением Б.

6.3.3.2.1 Включить технологическое приспособление и счётчик, запустить программу «Конфигуратор счетчиков трехфазных Меркурий».

6.3.3.2.2 Выполнить п.6.3.2 в части программирования счётчика, не используя интерфейс IrDA.

6.3.3.2.3 Проверка правильности программирования счётчиков проверяется с использованием интерфейса IrDA.

#### *6.4 Проверка метрологических характеристик счётчика (порога чувствительности, отсутствия самохода, значений погрешности счётчика)*

6.4.1 Проверка значений погрешности счётчика

Инв.№ дубл.

Инв. № дубл.

дата

Подп. и

Подп. и дата Взам.инв.№ Подп. и дата

Взам.инв. №

Подп. и дата

6.4.1.1 Испытание счётчиков класса 1,0 при измерении активной энергии по ГОСТ 30207 и класса 0,5 при измерении активной энергии по ГОСТ 30206 необходимо проводить при значениях информативных параметров входного сигнала, указанных в таблице 2. Испытание счётчиков класса 1,0 и 2,0 при измерении реактивной энергии по ГОСТ 26035 необходимо проводить при значениях информативных параметров входного сигнала, указанных в таблице 3. Испытания проводятся для прямого направления активной и реактивной энергии и мощности методом непосредственного сличения на установке K68001 или с применением образцового счётчика ЦЭ7008 и источника фиктивной мощности МК7006. Перед началом измерения счётчик выдержать во включенном состоянии не менее 10 мин.

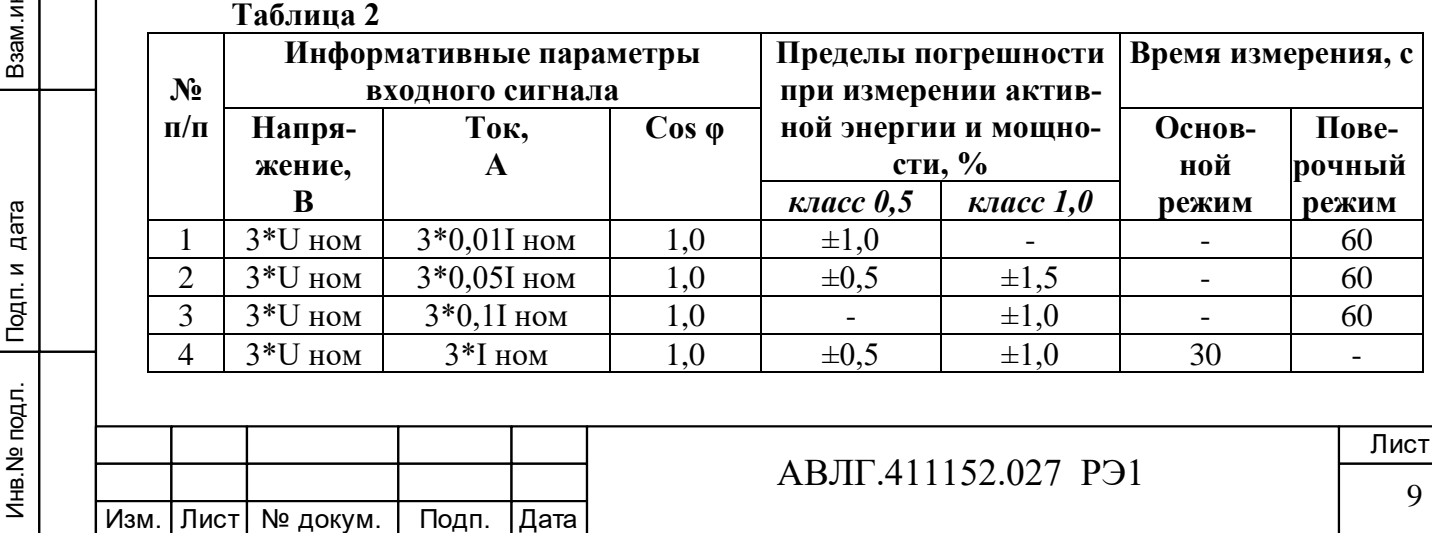

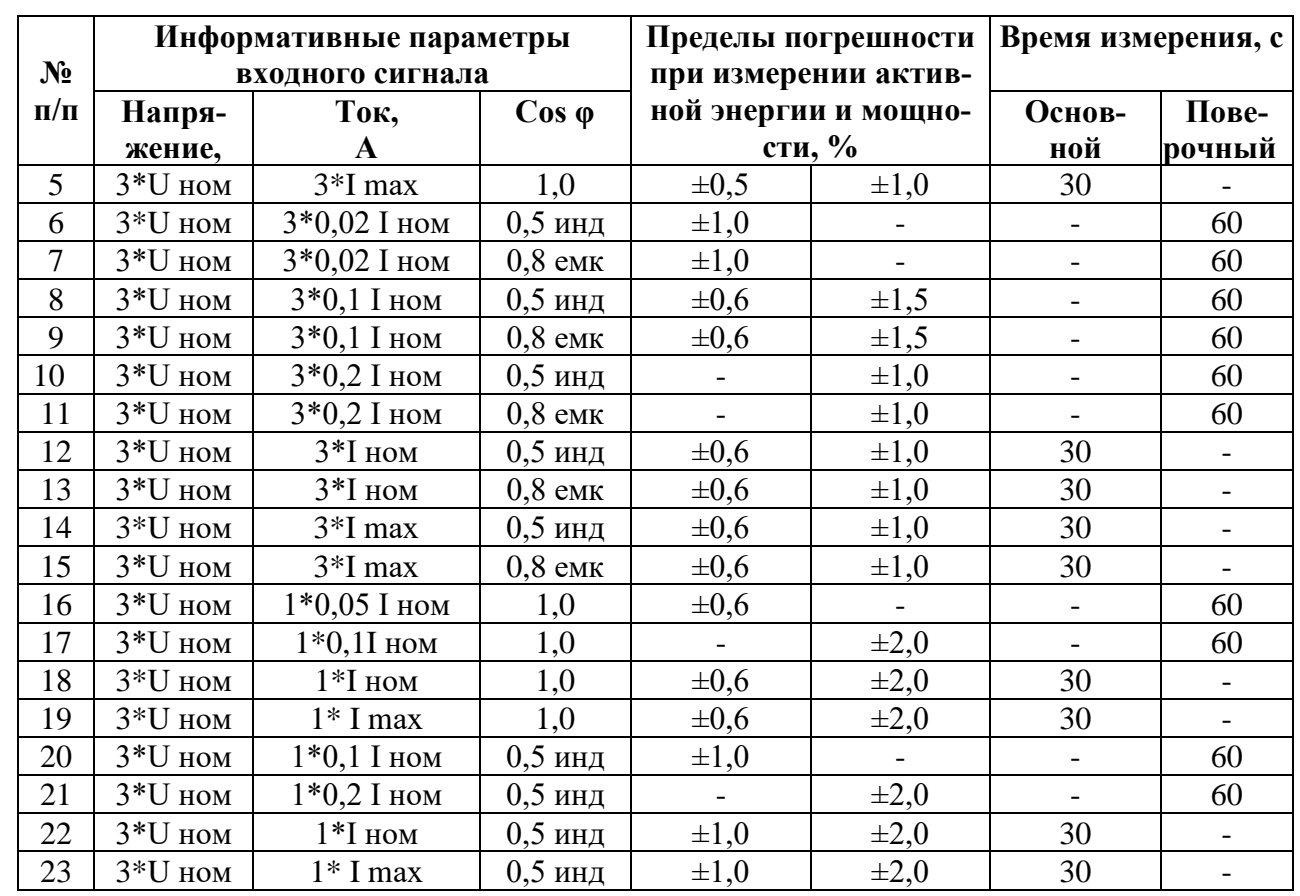

Испытания 16-23 (таблица 2) с однофазной нагрузкой при симметрии фазных напряжений необходимо проводить последовательно для каждой из фаз отдельно.

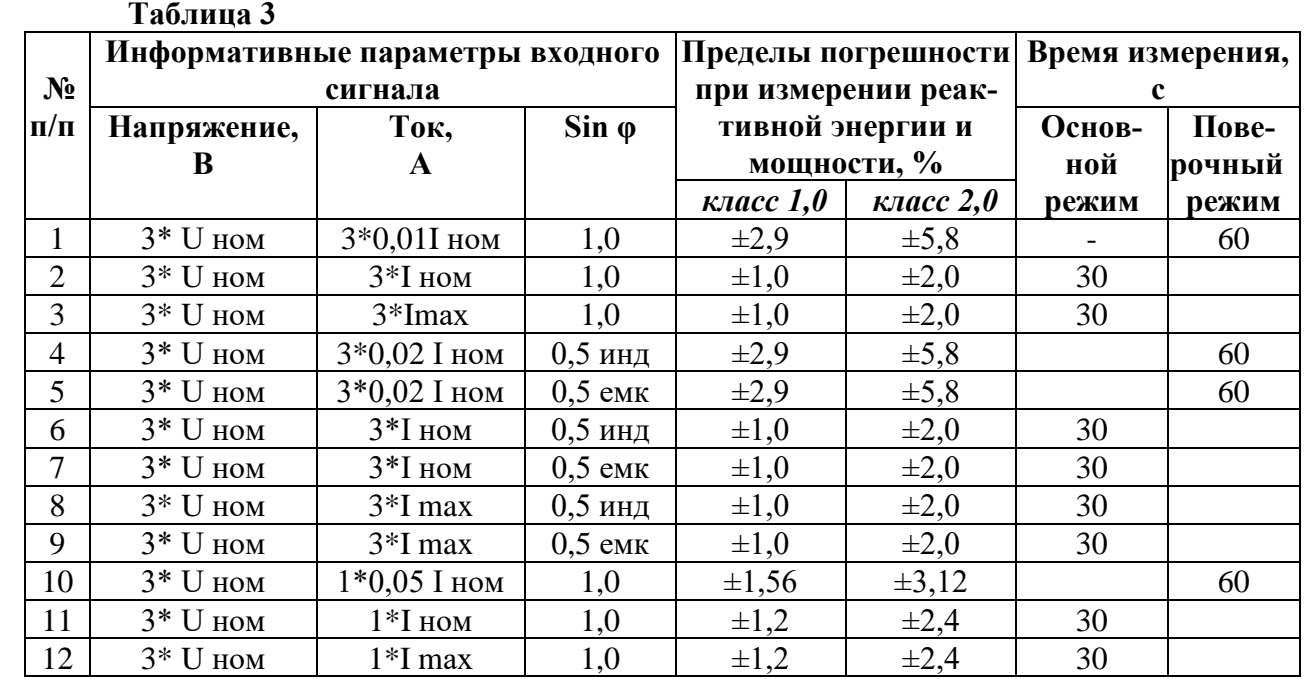

Испытания 10-12 (таблица 3) с однофазной нагрузкой при симметрии фазных напряжений необходимо проводить последовательно для каждой из фаз отдельно.

6.4.1.2 При этом изменение погрешности при двух, трёх измерениях не должно превышать 0,1 допускаемых пределов относительной погрешности (таблица 2 или 3).

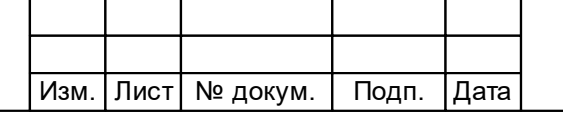

Подп. и дата

Инв. № дубл.

Взам.инв. №

Подп. и дата

Инв. № подл.

АВЛГ.411152.027 РЭ1

10

Результаты испытаний считаются положительными и счётчик соответствует классу точности, если погрешности не превышают значений, приведённых в таблицах 2 и 3, а разность между значением погрешности, выраженной в процентах, при однофазной нагрузке и значением погрешности, выраженной в процентах при симметричной многофазной нагрузке при номинальном токе и cos  $\varphi = 1$  для активной энергии не превышает 1 % и 1,5 % для счётчиков класса точности 0,5 и 1 соответственно.

6.4.2 Проверка порога чувствительности.

6.4.2.1 Перед началом проверки необходимо перевести импульсный выход счётчика в режим поверки.

6.4.2.2 Проверку порога чувствительности проводят для активной и реактивной энергии методом непосредственного сличения на установке К68001 при подаче на поверяемый счётчик следующего значения мощности:

 $P_{\text{HVB}} = K^* P_{\text{HOM}}^* (0.0025, \text{KBT (KBap)})$ 

где  $P_{HOM}$  – номинальная мощность, кВт (квар);

К – класс точности.

Результаты испытаний считаются положительными, если счётчик регистрирует электроэнергию за время, не превышающее 10 мин.

6.4.3 Проверка на отсутствие самохода

6.4.3.1 Проверка самохода проводится при отсутствии тока в последовательных цепях и приложенных следующих фазных напряжениях:

− 0,7Uном;

− 1,2Uном.

Для счётчика с индексом «А» измерение проводится при 1,15Uном.

Проверка проводится по каждому виду энергии.

6.4.3.2 Перед началом испытаний, подать команду по интерфейсу для перевода импульсного выхода в режим поверки. После установки заданных величин фазных напряжений, снять напряжения с параллельных цепей счётчика.

6.4.3.3 Через 10 с подать напряжение на параллельные цепи счётчика и включить секундомер.

6.4.3.4 Результат испытания считается удовлетворительным, если испытательный выход счётчика создает не более одного импульса в течение времени, указанного в таблице 4.

Отсчёт можно вести по светодиодному индикатору счётчика или установки К68001. **Таблица 4**

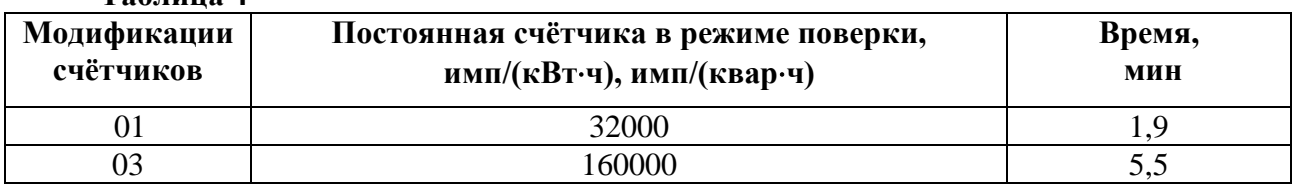

#### **7 Оформление результатов поверки**

7.1 Положительные результаты поверки оформляются протоколом, пломбируют или накладывают оттиск поверительного клейма в соответствии с ПР 50.2.007 и делается запись в паспорте.

7.2 Счётчики, прошедшие поверку с отрицательным результатом бракуются, клеймо предыдущей поверки гасят, а счётчик изымают из обращения. Отрицательные результаты поверки оформляются в соответствии с требованиями ПР 50.2.006.

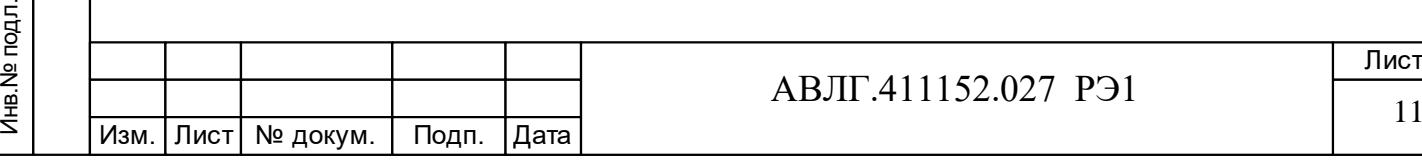

дата

11

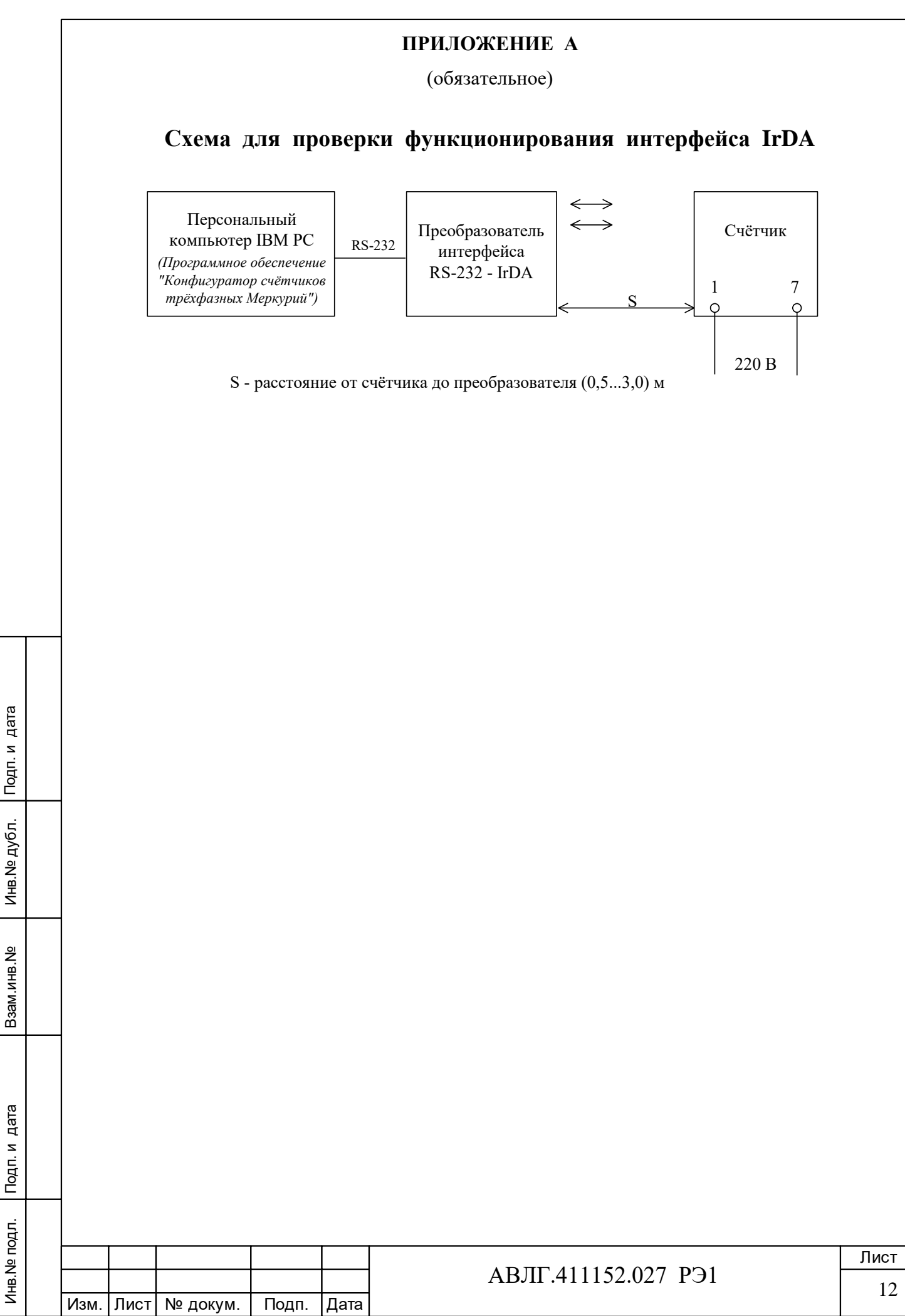

#### **ПРИЛОЖЕНИЕ Б**

(обязательное)

# **Схема для проверки функционирования PLT-модема**

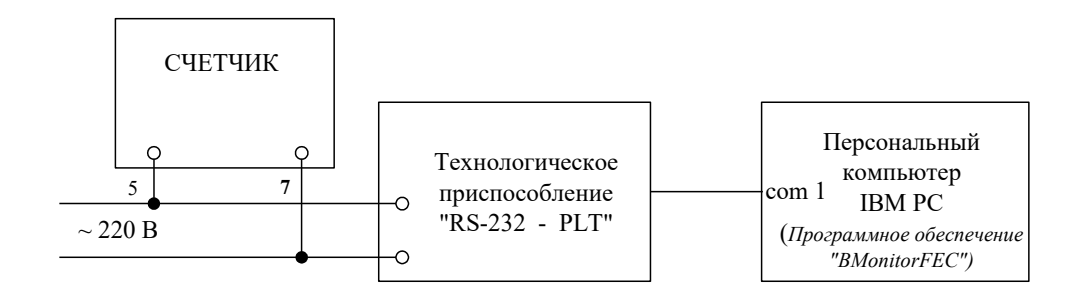

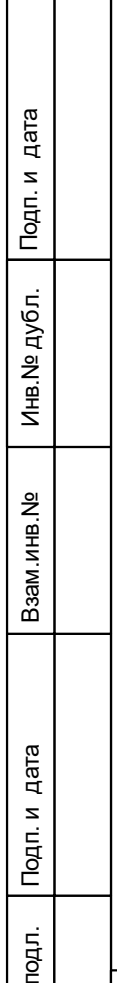

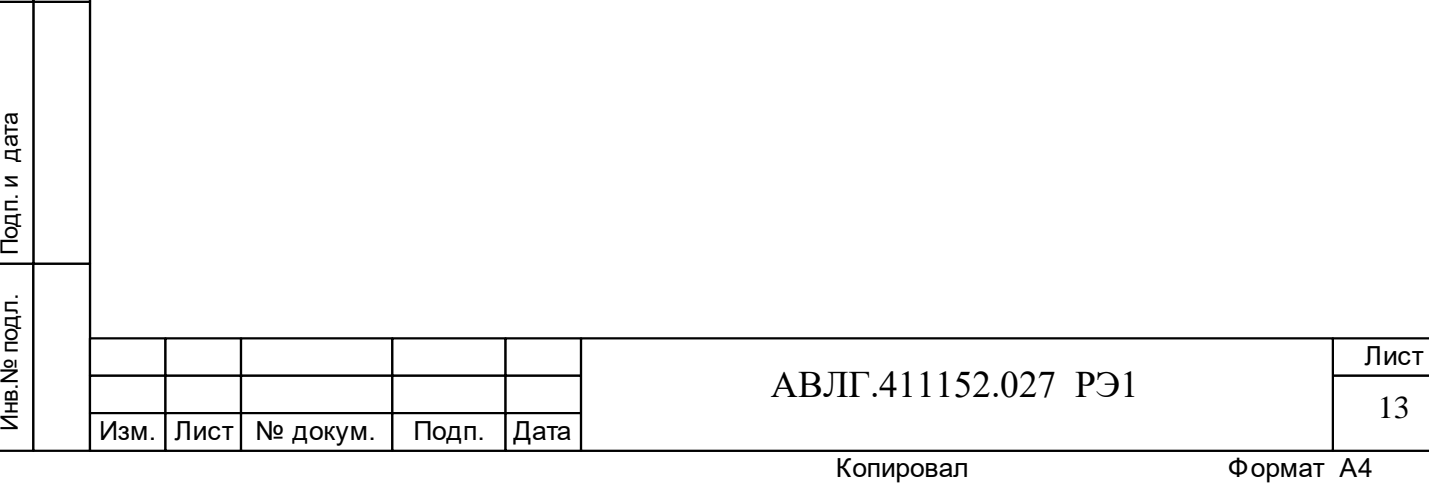

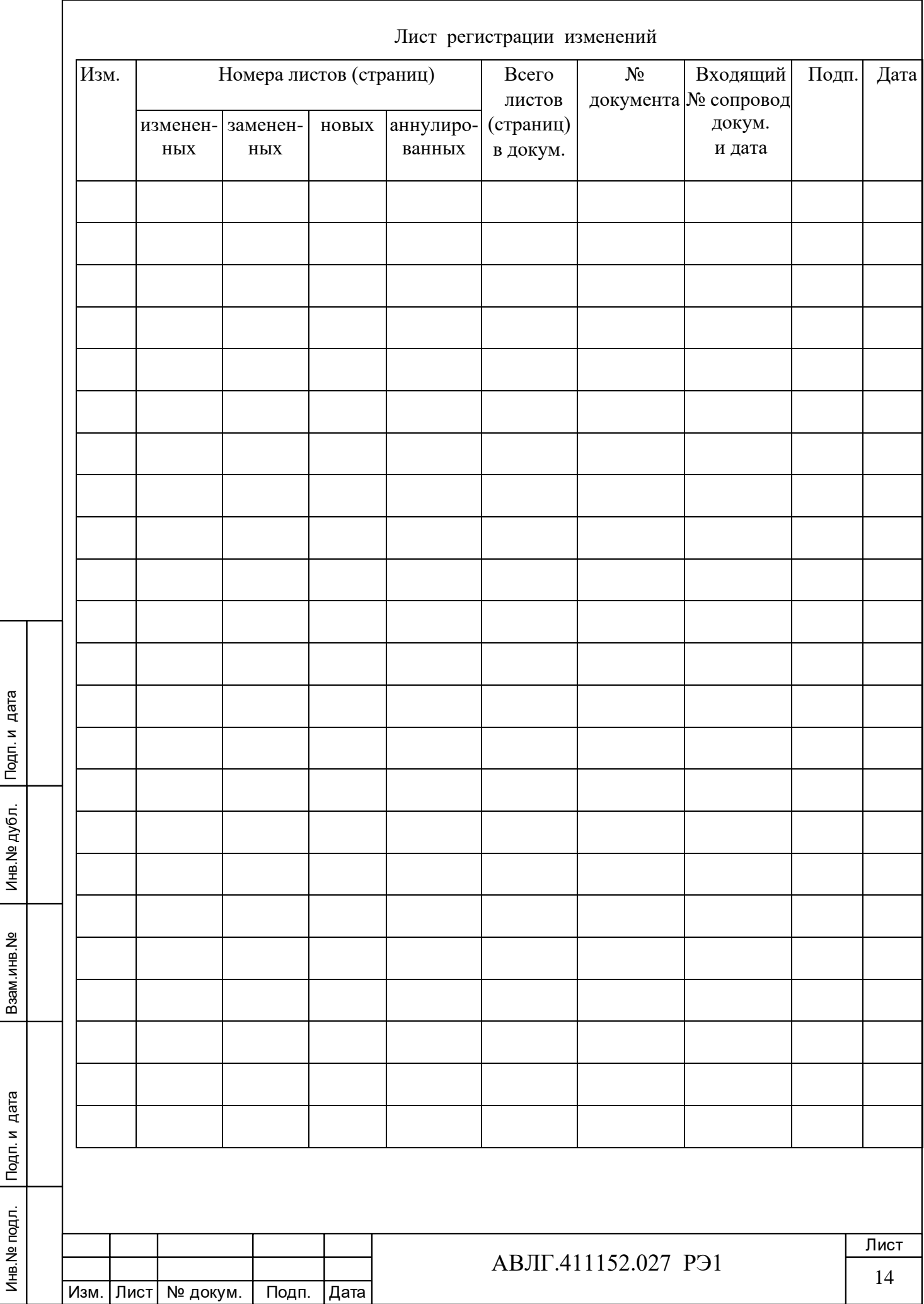